## **Favorite Structures**

When you are logged in, you can mark one or more structures as your favorite, so you can quickly access them later.

As you switch between structures in the Structure widget, you can see top 5 of the favorite structures ordered alphabetically by name.

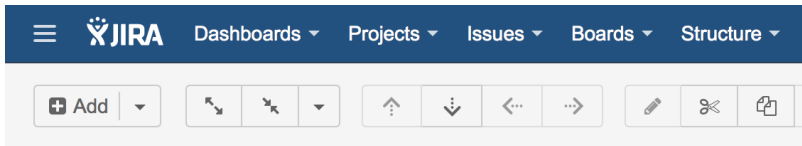

## **E** Backlog Grooming ▼

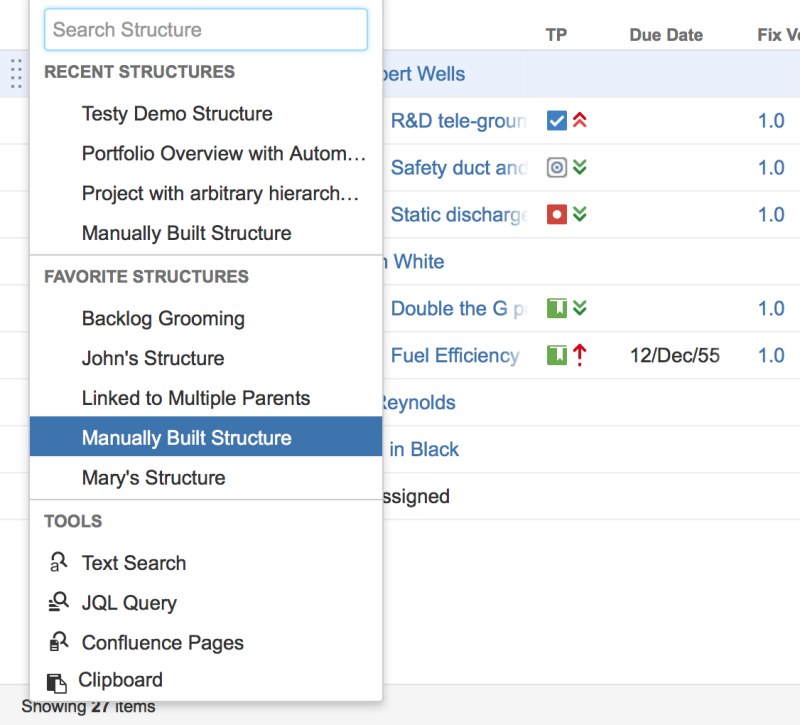

To manage your favorite structures, use the [Manage Structure](https://wiki.almworks.com/display/structure052/Managing+Structures) page. To make a structure your favorite, click a white star ( $\bigwedge$ ) near the name of that structure. The star will colored ( ) to indicate that the structure was added to the list of your favorite structures.

## **Structure Popularity**

Structure **popularity** is the number of users who have marked this structure as favorite. [Manage Structure](https://wiki.almworks.com/display/structure052/Managing+Structures) page has **Popular** tab, which shows the most popular structures.